# **Praktijk In Zicht en veilig mailen**

Praktijk In Zicht gaat zorgvuldig om met privacygevoelige informatie.

Het is daarom mogelijk dat u af en toe e-mail berichten van de Praktijk ontvangt via ZorgMail. ZorgMail versleutelt de inhoud van berichten, alleen de ontvanger en de verzender kunnen bij deze informatie. Via dit systeem kan er veilig met u worden ge-e-maild en weet u zeker dat uw vertrouwelijke gegevens op een uiterst veilige manier worden behandeld.

Hieronder vindt u meer informatie over hoe ZorgMail werkt en wat u als client, verwijzer, zorgverlener kunt verwachten.

# **HET ONTVANGEN VAN EEN BERICHT VIA ZORGMAIL:**

#### **STAP 1:**

De eerste bericht dat Praktijk In Zicht u stuurt via ZorgMail komt uw e-mail account binnen en ziet er als volgt uit:

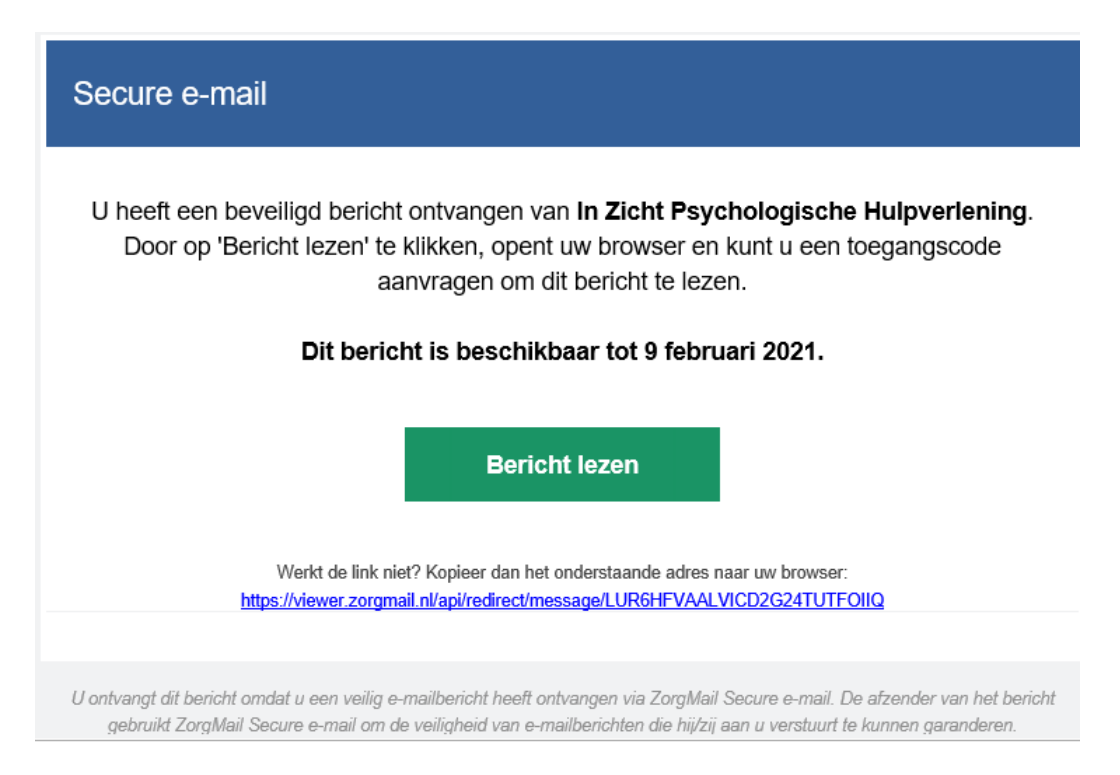

U kunt het bericht tot een bepaalde datum lezen, tot precies wanneer staat duidelijk in het bericht vermeld.

# **STAP 2:**

Klik op de groene knop 'Bericht lezen'. Vervolgens komt u op een nieuw scherm die er als volgt uitziet:

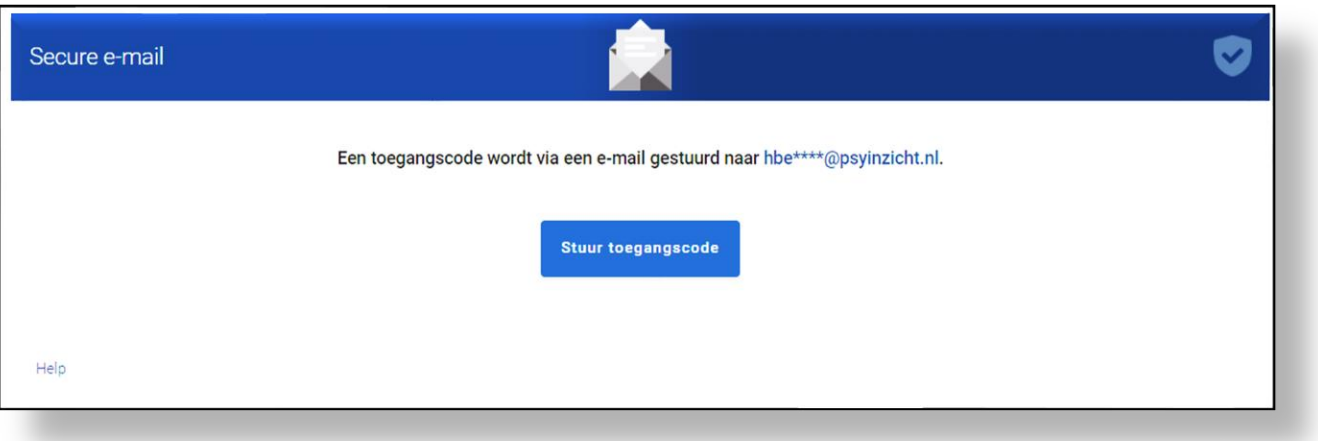

## **STAP 3:**

Klik op de blauwe knop 'Stuur toegangscode' om de toegangscode aan te vragen. De 6- cijferige toegangscode wordt dan per direct via (een tweede) e-mail naar uw e-mail account gestuurd.

### *Let op! Deze code is 15 minuten geldig en slechts eenmaal te gebruiken !*

#### **STAP 4:**

Als u heeft geklikt op 'Stuur toegangscode' dan komt u op een nieuw scherm waar u de code kunt invullen. Zodra u de correcte code heeft ingevuld, dan krijgt u toegang tot de beveiligde e-mail. Dat ziet er als volgt uit:

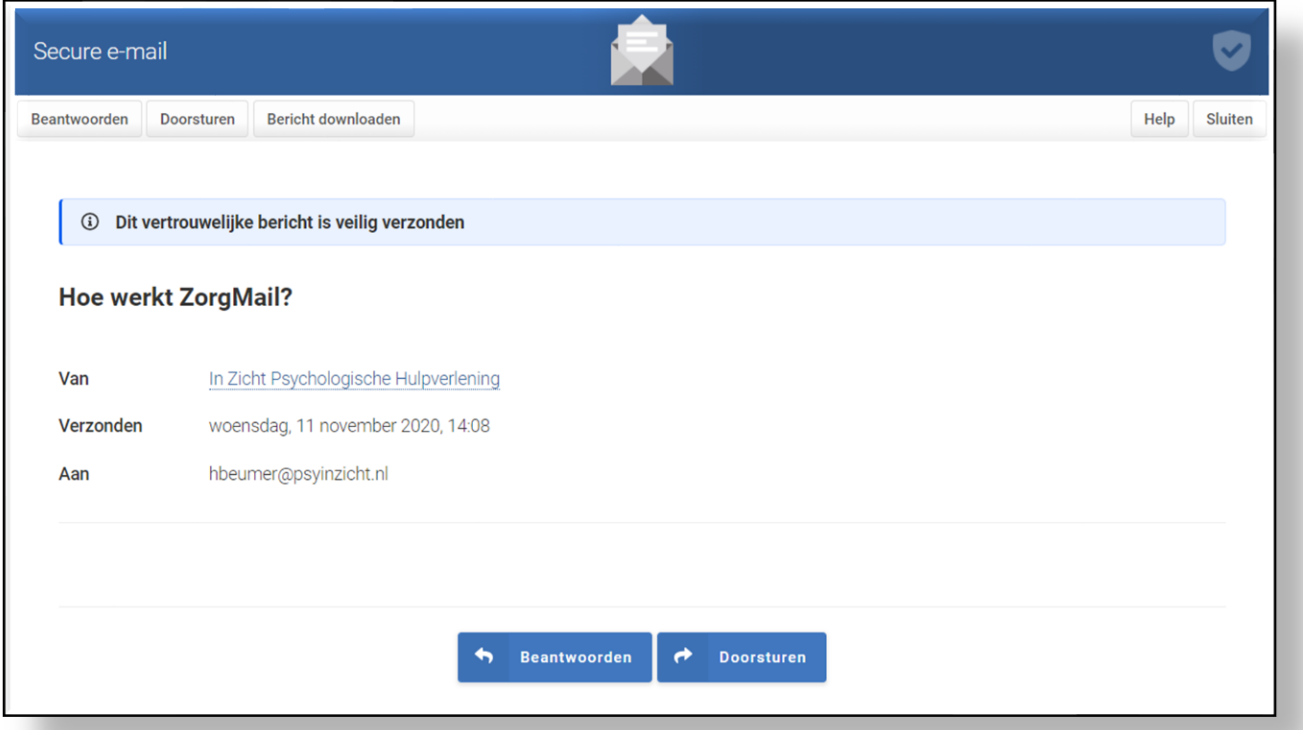

#### **Werkt de toegangscode niet (meer)?**

U kunt in dit geval teruggaan naar uw eerst ontvangen e-mail van ZorgMail en het bericht opnieuw proberen te openen.

Indien het u echt niet lukt kunt u Praktijk In Zicht dit per e-mail laten weten [\(hbeumer@psyinzicht.nl\)](mailto:hbeumer@psyinzicht.nl).

# **BERICHT BEVEILIGD BEANTWOORDEN:**

VEILIG ANTWOORDEN: U kunt veilig een reactie sturen op de ontvangen bericht door op het balkje 'Beantwoorden' (linksboven), of op het blauwe balkje 'Beantwoorden' (na de voetnoot onder het bericht) te klikken.

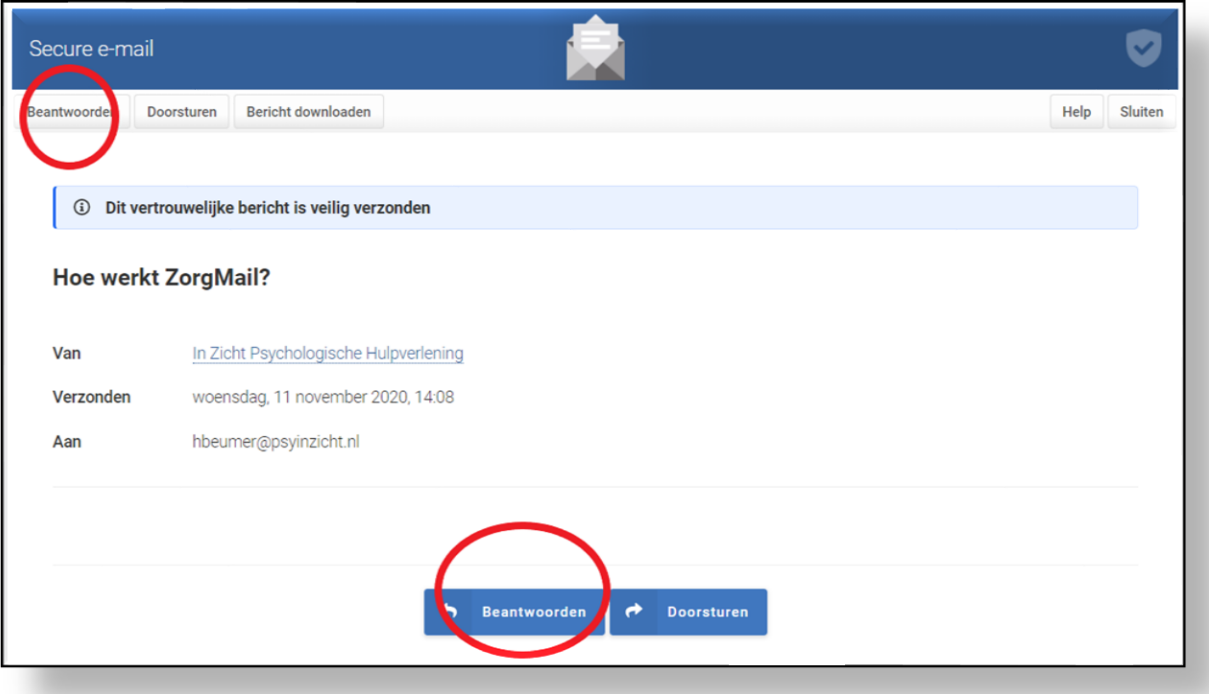

BIJLAGEN VEILIG MEESTUREN: U kunt, indien u dat graag zou willen, bestanden met uw reactie meesturen. Dit doet u door bij "Bijlagen" de gewenste bestanden daar naar toe te slepen of door op het balkje "Selecteer bestanden" te klikken.

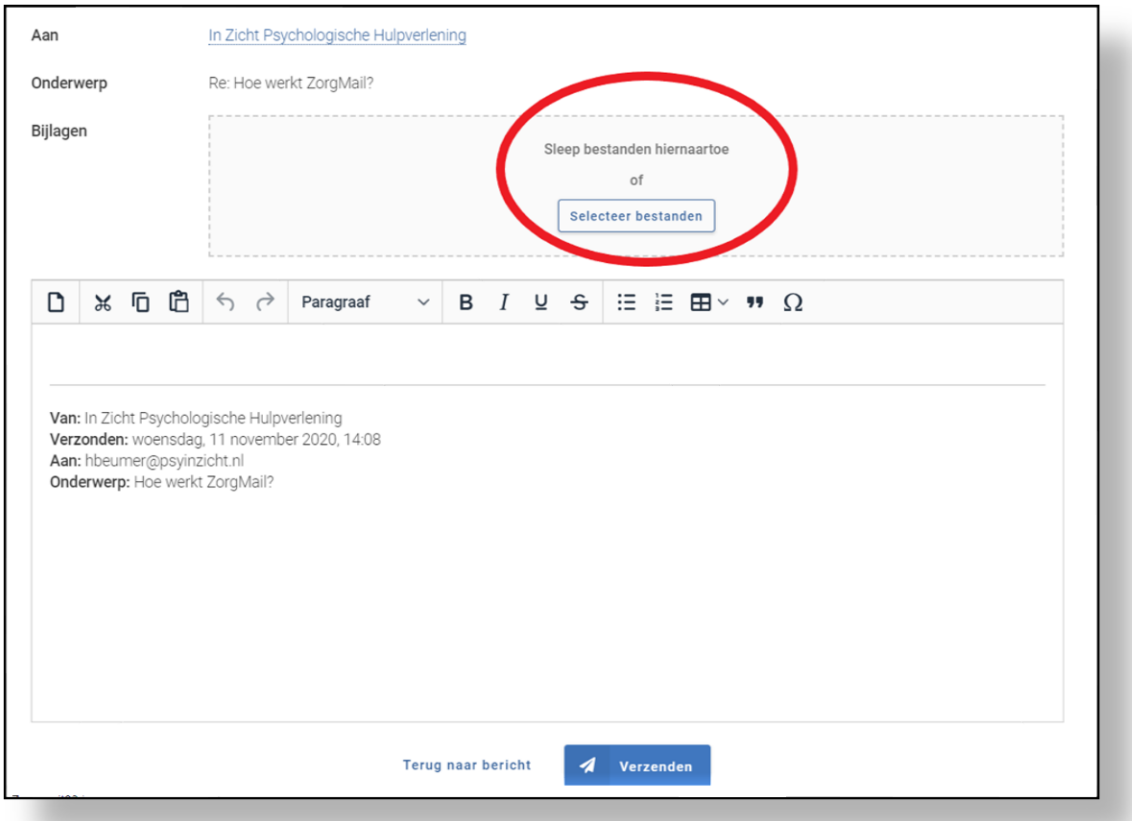

**Let op- u kunt maximaal twee keer gebruik maken van 'Beantwoorden' via Zorgmail !**

# **BERICHT DOWNLOADEN EN/OF DOORSTUREN**

Het ontvangen bericht kunt u ook, indien gewenst

# **DOWNLOADEN:**

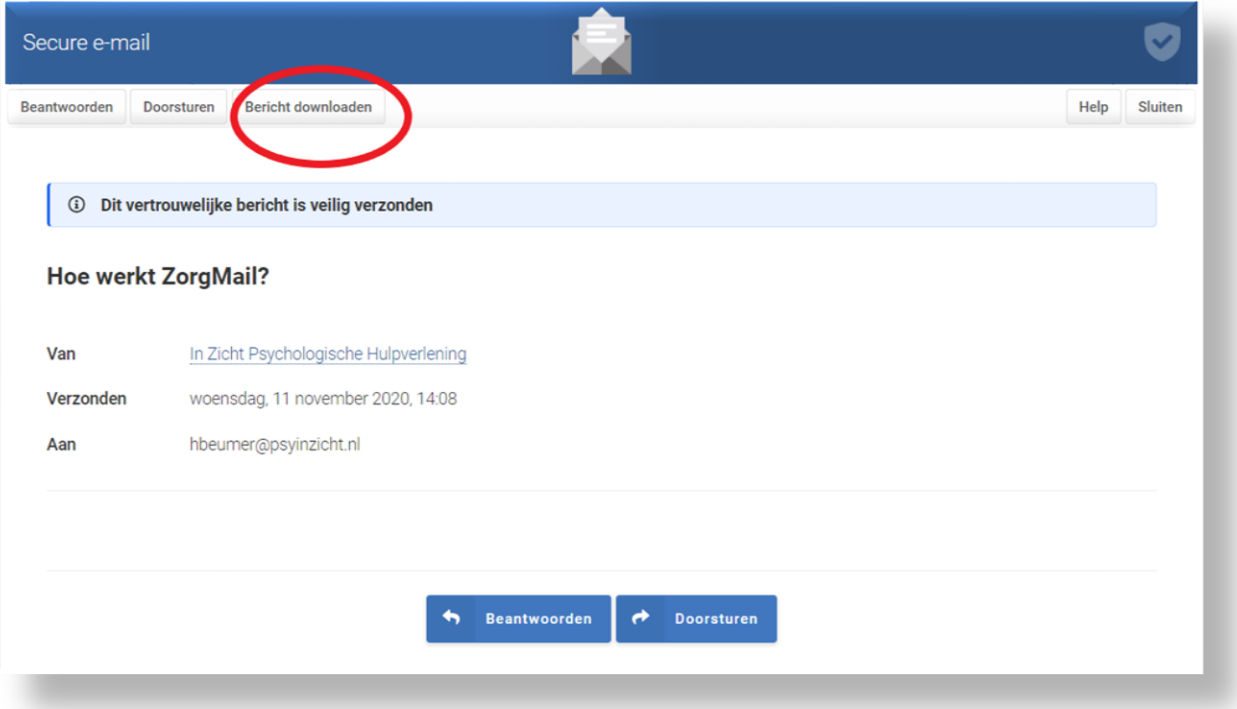

en/of

# **DOORSTUREN:**

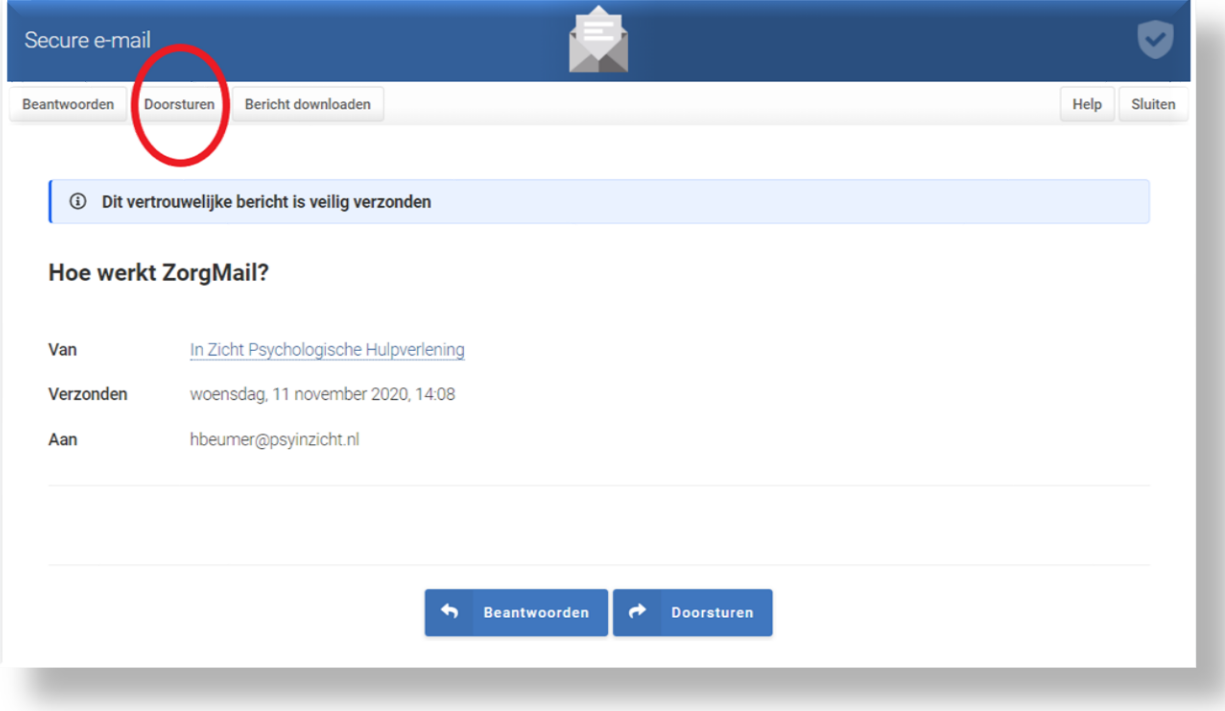

**Let wel op- wanneer het bericht de ZorgMail omgeving verlaat, is het niet meer beveiligd !**

# **ZELF EEN BEVEILIGD BERICHT STUREN:**

Als u Praktijk In Zicht op een veilige manier wilt e-mailen, dan kan dit helaas niet op een directe manier. U kunt het beste per e-mail (hbeumer@psyinzicht.nl) laten weten dat u een beveiligde e-mail aan de Praktijk wenst te sturen.

Er zal dan z.s.m. een leeg bericht via ZorgMail beveiligd aan u gestuurd worden. Hierop kunt u vervolgens beantwoorden, en indien gewenst documenten toevoegen als bijlage.

Uw bericht zal op deze manier beveiligd gestuurd kunnen worden.

## **ZORGVERLENERS MET ZORGMAIL** *(en/of aangesloten e-mail domein):*

Bent u als zorgverlener reeds aangesloten bij ZorgMail, of maakt u gebruik van een e-maildomein dat daarop is aangesloten, dan ontvangt u de beveiligde e-mails van Praktijk Inzicht zonder toegangscodes en/of wachtwoorden. Berichten worden altijd versleuteld/beveiligd uitgewisseld tussen de respectievelijke e-mailservers.

# **ZORGVERLENERS ZONDER ZORGMAIL** *(en/of aangesloten e-mail domein):*

Als u als zorgverlener niet bent aangesloten bij ZorgMail en van Praktijk In Zicht een bericht ontvangt, dan ontvangt u een notificatiebericht waarin instructies staan vermeld over hoe het bericht veilig kunt openen.

Als u Praktijk In Zicht op een veilige manier wilt e-mailen, dan kunt u dat het beste per e-mail (hbeumer@psyinzicht.nl) laten weten. Er zal dan z.s.m. een leeg bericht via ZorgMail beveiligd aan u gestuurd worden met een notificatie bericht waarop u vervolgens veilig kunt antwoorden en indien gewenst documenten kunt toevoegen als bijlage.

## **VRAGEN?**

Indien u nog vragen heeft over ZorgMail, of over de inhoud van berichten die u via ZorgMail ontvangt/ wilt versturen, dan kunt u het best contact opnemen met Praktijk In Zicht via e-mail [\(hbeumer@psyinzicht.nl\)](mailto:hbeumer@psyinzicht.nl).